Keysight Technologies Просмотр результатов измерений в графическом формате на экране цифрового мультиметра

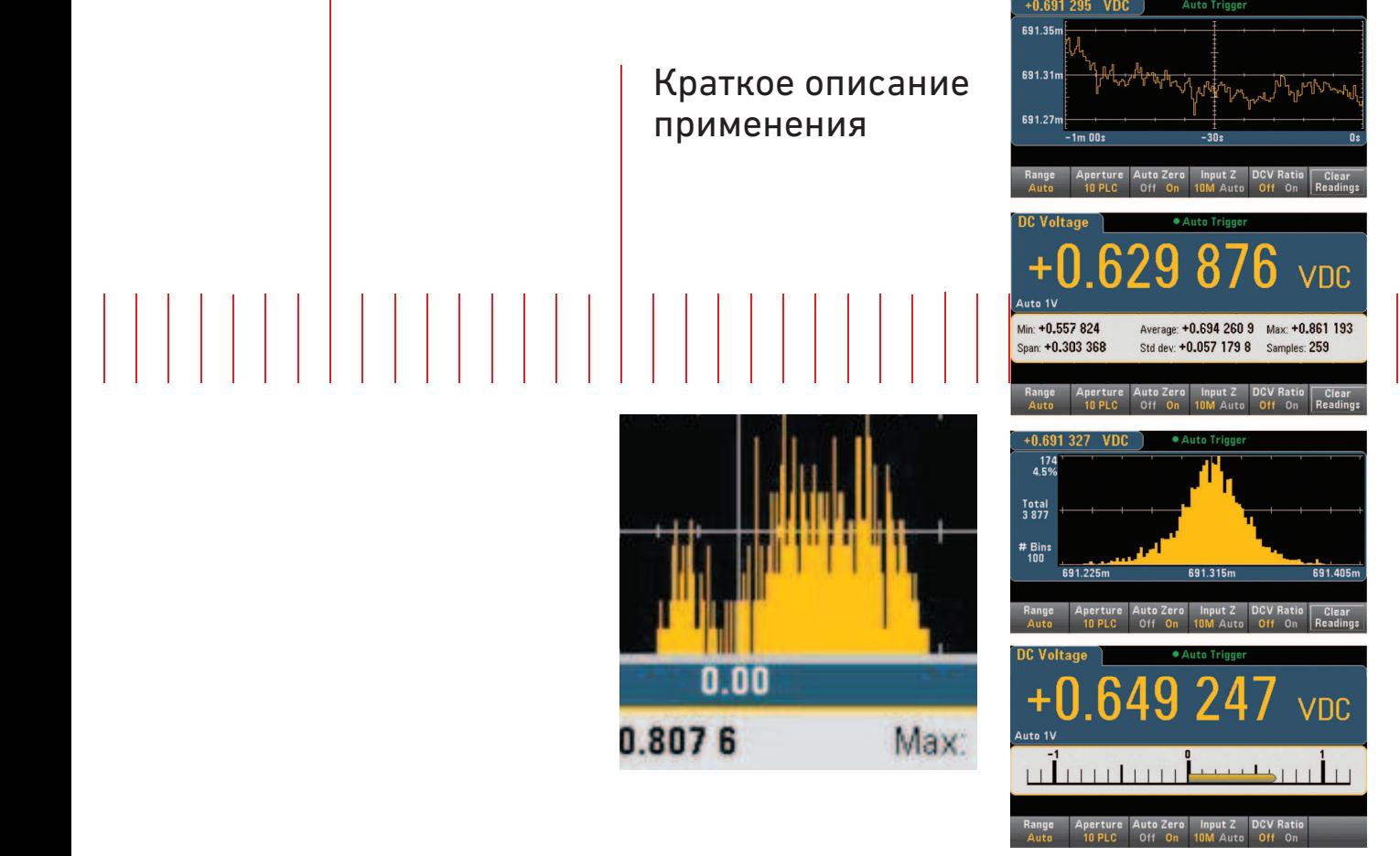

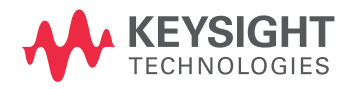

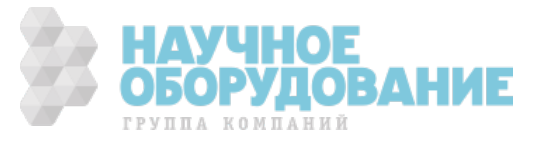

## Введение

Цифровые мультиметры измеряют и отображают различные параметры, такие как напряжение, сила тока, сопротивление и температура в удобном для восприятия числовом формате. Однако во многих случаях Вы хотели бы видеть больше, чем один отсчёт на дисплее. Часто действительно значимая информация содержится в тренде или статистических данных последовательности отсчётов. Если цифровой мультиметр снабжён средствами подключения, такими как порты локальной сети (LAN) или USB, можно переслать отсчёты в ПК для последующей обработки и отображения. Но пересылка данных в ПК может занять больше времени, чем Вы хотели бы потратить.

Теперь новый цифровой мультиметр 34461A компании Keysight предлагает способ получения более глубокого понимания данных измерения без их пересылки в ПК. Цифровой мультиметр 34461A имеет большой графический дисплей и встроенные математические функции, которые обеспечивают представление результатов измерений в виде графиков трендов, статистических данных и гистограмм - всё это в одном компактном устройстве.

## Пример применения

Компании, разрабатывающей мощное солнечное зарядное устройство для смартфонов и планшетных компьютеров, было необходимо тщательно протестировать схему, которая определяла низкий уровень мощности солнечного элемента, чтобы плавно отключать и повторно запускать схему заряда. Эта схема была необходима, поскольку зарядное устройство не имело внутренней батареи, которую можно было бы использовать в качестве буфера. Для имитации изменения солнечной радиации группа разработчиков использовала сигнал треугольной формы с выхода генератора сигналов специальной/произвольной формы, используемого в качестве источника.

Инженеры установили цифровой мультиметр 34461A компании Keysight для измерения выходного напряжения включения/выключения схемы детектора и отображения результатов в режиме гистограммы. На частотах ниже 1 Гц дисплей чётко показал двоичное распределение, что и было нужно.

Однако, инженеры обнаружили, что на более высоких частотах, которые возникали, когда они проводили рукой параллельно панели солнечной батареи, в этой схеме обнаруживалась аномалия, которая служила причиной появления промежуточного выходного значения. Эта аномалия несомненно являлась помехой для правильного процесса заряда. Относительно простое изменение частоты среза фильтра схемы детектора решило эту проблему и исключило потенциальную возможность подачи гарантийных рекламаций от пользователей.

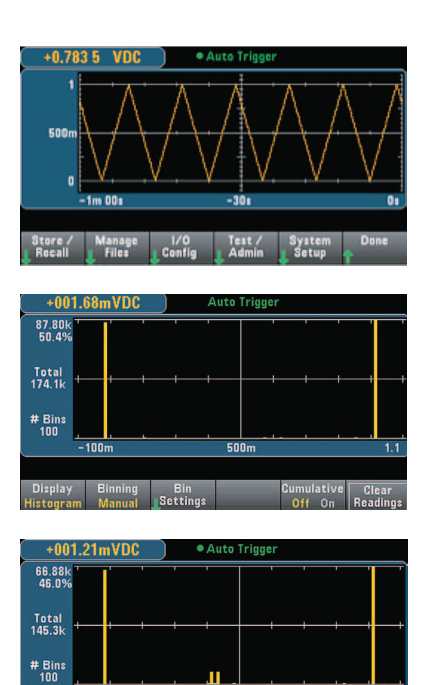

Bin<br>Settings

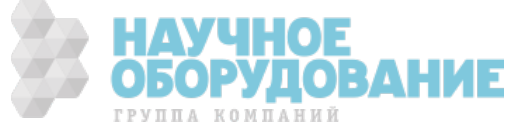

03 | Keysight | Просмотр результатов измерений в графическом формате на экране цифрового мультиметра — Краткое описание применения

# Отображение результатов измерений цифрового мультиметра в формах, которые ранее были недоступны

Четыре различных режима отображения позволяют быстро проанализировать результаты измерений

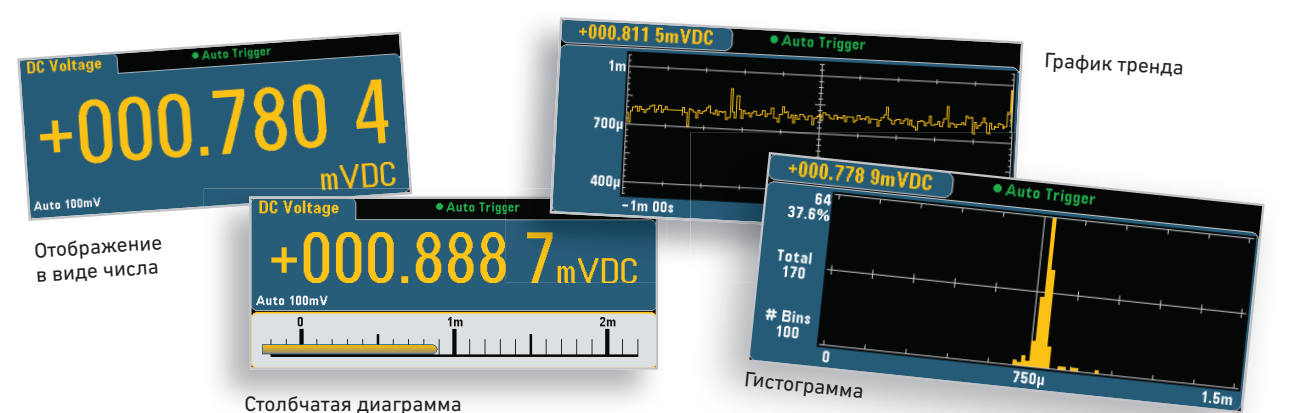

**Простой интуитивно понятный интерфейс пользователя 34461A** предоставляет Вам быстрый и интуитивно понятный доступ к различным формам представления данных. Вы можете получить удобный доступ к структурированным видам отображения данных и меню математических функций одним нажатием клавиши на передней панели. Опции меню появляются на программируемых клавишах под дисплеем. Шесть программируемых клавиш и набор клавиш навигации на передней панели исключают необходимость использова-

ния внешнего компьютера и программного обеспечения.

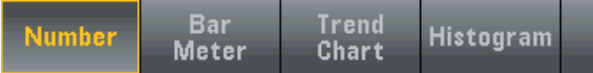

Рисунок 1. При нажатии клавиши Display (отображение)программируемые клавиши отображают возможные варианты выбора различных режимов отображения.

Удобное отображение результатов для быстрого анализа

Столбчатая диаграмма является идеальной для отображения значения отсчёта в аналоговом виде помимо цифровой индикации. Иногда требуется быстрый качественный взгляд на результат измерения, чтобы убедиться, что процесс тестирования происходит так, как было запланировано. Возможности столбчатой диаграммы могут быть также расширены с помощью функции допускового испытания, выбираемой в меню Math (математические функции), чтобы обеспечить ещё более информативное отображение.

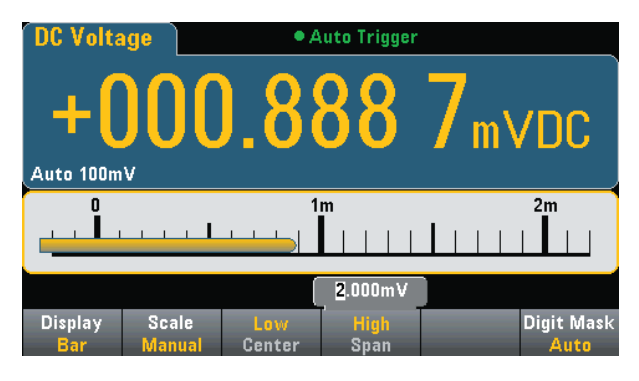

Рисунок 2. Столбчатая диаграмма даёт быстрый качественный взгляд на результат измерения.

#### График тренда отображает тенденцию происходящих изменений

Если предполагается, что измеренный параметр остаётся постоянным, его необходимо измерить только один раз. Но в реальном мире значения отсчётов дрейфуют с течением времени, отслеживают другие параметры или изменяются сложным образом под воздействием внешних воздействий. Можно установить режим графика тренда на цифровом мультиметре 34461A компании Keysight для отображения самых последних данных, полученных в течение последней минуты, либо всех данных с момента последней очистки памяти отсчётов. Эту инновационную возможность можно использовать, например, для контроля поведения схемы источника питания при изменении нагрузки. Для этого можно было бы установить несколько цифровых мультиметров для контроля выходного напряжения, тока нагрузки и температуры в различных точках внутри схемы. Поскольку ток нагрузки изменяется, можно наблюдать изменение напряжения и температуры в зависимости от времени.

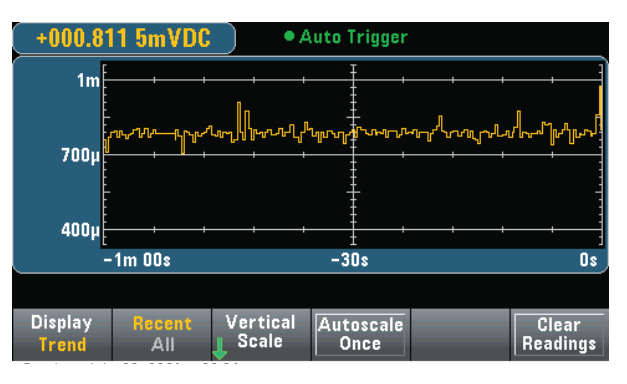

Рисунок 3. График тренда показывает изменения результатов измерений с течением времени.

Гистограммы расскажут всё о результатах измерений

Когда самые младшие разряды отсчёта постоянно изменяются, важно знать природу этих изменений. Гистограмма даёт представление об этом, отображая распределение измеренных значений. Среднее значение, форма кривой распределения и среднеквадратическое отклонение в совокупности являются критически важной информацией для понимания появления изменений.

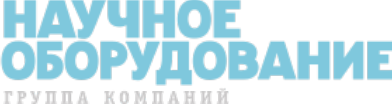

04 | Keysight | Просмотр результатов измерений в графическом формате на экране цифрового мультиметра — Краткое описание применения

Число интервалов гистограммы может устанавливаться автоматически, либо Вы можете установить его равным 10, 20, 40, 100, 200 или 400, в зависимости от требуемого разрешения отображения. Можно также установить внешние интервалы для захвата отсчётов, значения которых выходят за пределы гистограммы. Это может дать представление о наличии случайных внешних воздействий, таких как выбросы на шине питания или электромагнитные помехи от другого оборудования.

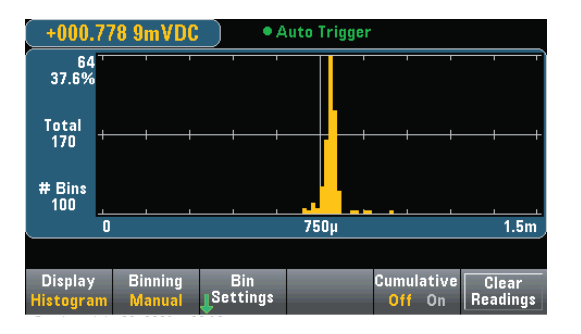

Рисунок 4. Гистограмма показывает распределение измеренных значений.

#### Математические функции переводят отображение данных на новый уровень

Функция измерения с нулевым значением (Null) является наиболее полезной для компенсации сопротивления проводников при измерении малых значений сопротивления. В качестве нулевых значений можно также установить другие измеренные величины, такие как напряжение или температура, просто нажав клавишу Null на передней панели, для того чтобы можно было легко следить за отклонениями от измеренной величины. Если имеется заданное нулевое значение, это значение можно ввести, используя клавиши со стрелками. В этом случае не требуется сначала проводить измерение.

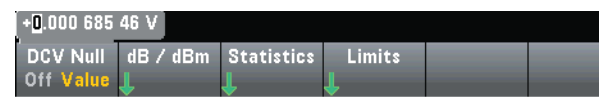

Рисунок 5. Установка нулевых значений на дисплее передней панели.

Когда диапазон измеренных значений превышает декаду или больше, преобразование результатов измерения в dB (дБ) или dBm (дБм) обеспечивает удобное представление отсчётов в логарифмическом масштабе (в дБ) относительно опорного значения, установленного пользователем. Либо позволяет наблюдать на передней панели абсолютное значение (дБм), основанное на вычислении мощности, рассеянной на образцовой мере сопротивления, выбираемой в диапазоне от 50 до 8000 Ом и отнесённой к 1 милливатту.

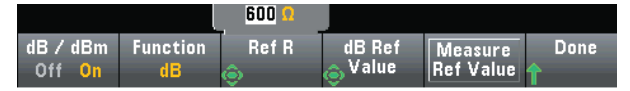

Рисунок 6. Автоматическое масштабирование обеспечивает удобное представление отсчётов в логарифмическом масштабе относительно опорного значения, установленного пользователем.

Отображение статистических данных всегда доступно для отсчётов, хранящихся в памяти, либо можно очистить эти отсчёты для запуска получения новой серии статистики, используя вновь собранные данные. Эти статистические данные особенно полезны для определения стабильности измеренного значения, а также для обнаружения резко отклоняющихся данных посредством отображения минимального и максимального значений.

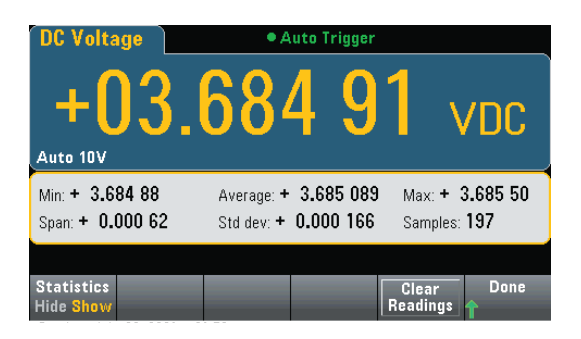

Рисунок 7. Используйте отображение статистических данных для определения стабильности измеренного значения.

Функция допусковых испытаний обеспечивает как визуальную индикацию, так и звуковой сигнализатор для уведомления о том, что предварительно установленное условие было превышено. Например, при контроле температур внутренних точек схем опытного образца в процессе испытаний в термостате крайне важно получить предупреждение прежде, чем дорогостоящий образец перегреется и получит повреждения. Допусковые испытания можно установить и применить ко всем четырём режимам отображения для обеспечения максимальной гибкости считывания результатов измерения.

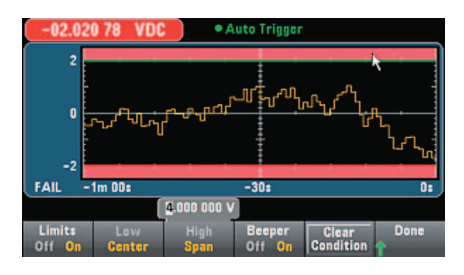

Рисунок 8. Пример допусковых испытаний с графиком тренда.

#### Заключение

Независимо от того, проводятся ли измерения в одной или нескольких точках, понятно, что один отсчёт не даёт представление о функционировании тестируемого устройства (ТУ) по прошествии длительного времени или его реакции на внешние воздействия. Настройка параметров подключения к компьютеру для проведения сбора и анализа данных часто занимает много времени и может задержать выполнение программы испытаний. Теперь, используя графический дисплей и встроенные математические функции цифрового мультиметра 34461А компании Keysight, наиболее полезные результаты анализа, накапливаемые по истечении определённого времени или после получения определённого объёма данных, находятся всегда под рукой и доступны с помощью простых пунктов меню клавиш передней панели. За счёт этого можно достичь целей тестирования быстрее, чем когда-либо раньше.

ОРУД OBATH ГРУППА КОМПАНИЙ

05 | Keysight | Просмотр результатов измерений в графическом формате на экране цифрового мультиметра — Краткое описание применения

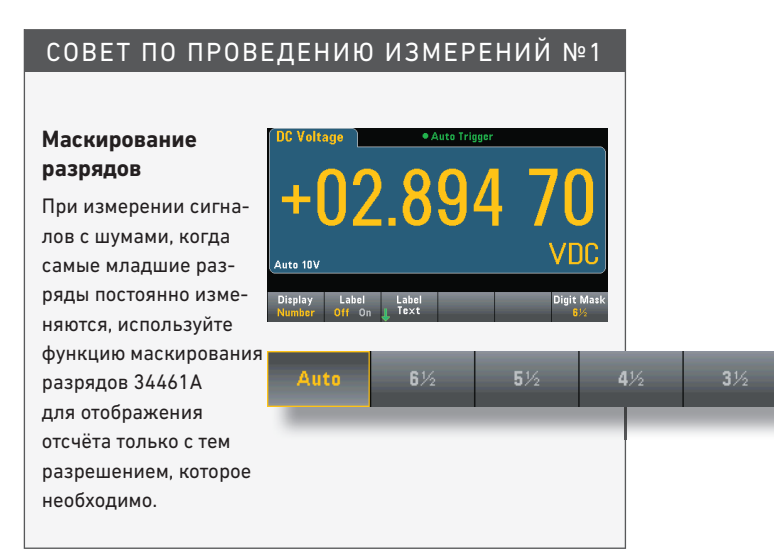

#### **Снабдите метками Ваши сигналы**

Когда несколько цифровых мультиметров, расположенных на столе или в стойке, измеряют множество сигналов в различных точках и параметров обычным решением для их идентификации является использование меток, прикрепляемых с помощью липкой ленты, или самоклеющихся этикеток. Теперь можно добавить метки на экране, используя клавиатуру передней панели. Эти метки остаются в памяти даже в случае отключения питания, и они никогда не будут потеряны.

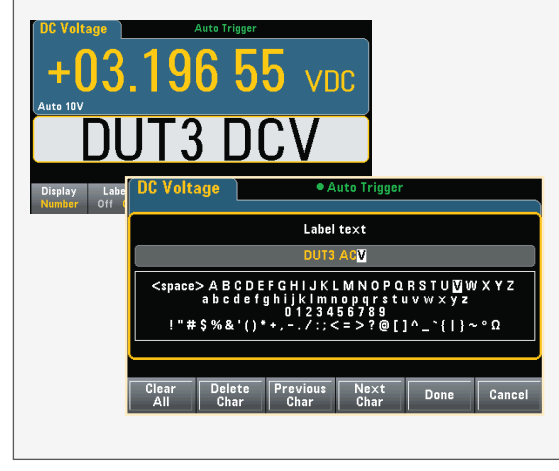

#### СОВЕТ ПО ПРОВЕДЕНИЮ ИЗМЕРЕНИЙ №2 СОВЕТ ПО ПРОВЕДЕНИЮ ИЗМЕРЕНИЙ №3

#### **Альтернативные формы представления данных**

Важно знать и помнить, что первоначально выбранная для отображения на экране форма представления данных не является единственным способом просмотра данных в памяти. По мере необходимости можно переключаться назад и вперёд между формами представления данных и применением математических функций. Например, можно начать с просмотра графика тренда по результатам сбора

данных в течение последней минуты, затем переключиться на просмотр всех собранных данных, а впоследствии — на отображение гистограммы по результатам сбора всех данных.

Другие возможности включают применение функции статистической обработки, одной из математических функций, где можно также наблюдать среднее значение и среднеквадратическое отклонение данных гистограммы.

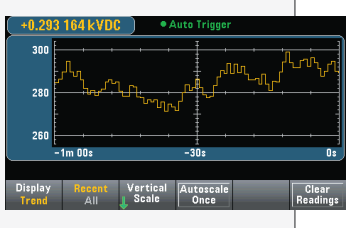

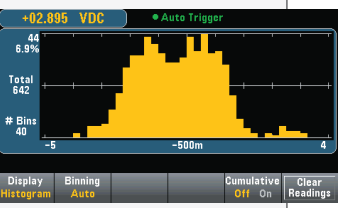

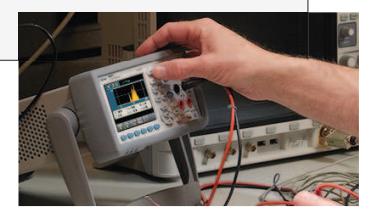

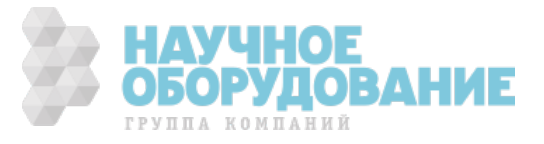

06 | Keysight | Просмотр результатов измерений в графическом формате на экране цифрового мультиметра — Краткое описание применения

# myKeysight

myKeysight

www.keysight.com/find/mykeysight Персонализированное представление наиболее важной для Вас информации.

 $\overline{3}$ **<sup>С</sup>ТАНДАРТНА<sup>Я</sup> ГАРАНТИЯ**

### Трехлетняя гарантия

www.keysight.com/find/ThreeYearWarranty Keysight обеспечивает высочайшее качество продукции и снижение общей стоимости владения. Единственный производитель контрольно- измерительного оборудования, который предлагает стандартную трехлетнюю гарантию на все свое оборудование.

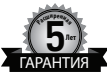

Планы Технической Поддержки Keysight www.keysight.com/find/AssurancePlans До пяти лет поддержки без непредвиденных расходов гарантируют, что ваше оборудование будет работать в соответствии с заявленной производителем спецификацией, а вы будете уверены в точности своих измерений.

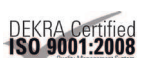

#### www.keysight.com/quality

Система управления качеством Keysight Electronic Measurement Group сертифицирована DEKRA по ISO 9001:2008

Торговые партнеры компании Keysight www.keysight.com/find/channelpartners Получите двойную выгоду: богатый опыт и широкий выбор продуктов Keysight в сочетании с удобствами, предлагаемыми торговыми партнерами.

www.keysight.com/find/truevolt

Российское отделение

#### **Keysight Technologies**

115054, Москва, Космодамианская наб., 52, стр. 3

Тел.: +7 (495) 7973954 8 800 500 9286 (Звонок по России бесплатный)

Факс: +7 (495) 7973902 e-mail: tmo\_russia@keysight.com

www.keysight.ru

Сервисный Центр Keysight Technologies в России 115054, Москва, Космодамианская наб, 52, стр. 3

Тел.: +7 (495) 7973930 Факс: +7 (495) 7973901

e-mail: tmo\_russia@keysight.com

(BP-06-23-14)

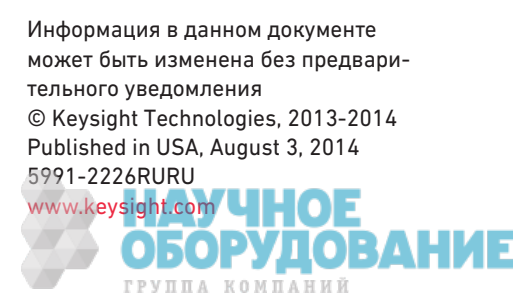

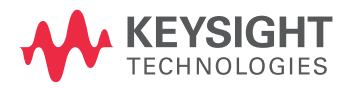